美国英特佩斯公司开发的 VSPY3 是一款功能强大且价格低廉的总线分析工具,可以快捷方 便的实现节点仿真,数据解码,自动测试,数据采集等多种功能,可以同时支持高速 CAN, 中速 CAN, LSFT CAN, SW CAN, LIN, ISO9141, J1939 等多种协议, 本文就该 工具的自动测试功能做简单介绍且以高速 CAN 为例。

VSPY3 提供了两种方法实现自动测试: 脚本和 JAVA 编程, 其中脚本最为快捷简便, 即使 没有任何编程基础也能轻松掌握,本文将针对该功能作简单讲述。脚本包含的命令包括: if, else, else if, jump if, jump to, loop, wait, wait for, function block action (用于脚本 间的嵌套使用,如触发,停止另一脚本运行等),read data(用于读取外部文本数据), Text API (用于和第三方软件交互), set value, transmit 等。

下面就以一个简单的实例来介绍操作方法, 要达到的目的是:当接收到的信号 signal2 值大 于 100 时, VSPY3 等待 1 秒后改变"my message"第二字节的数据并发送该报文。

| Vehicle Spy 3                        |   |                        |                 |                                             |           |                               |                    |                           |                         |               | - 1            |
|--------------------------------------|---|------------------------|-----------------|---------------------------------------------|-----------|-------------------------------|--------------------|---------------------------|-------------------------|---------------|----------------|
| View Run Tools<br>Help<br>Eile       |   |                        |                 |                                             |           |                               |                    |                           |                         |               |                |
| <sup>®</sup> Messages<br>Simulation. | x |                        |                 | Database X <sup>ove</sup> Messages Editor X |           |                               |                    |                           |                         | <b>Q</b> Data | $\overline{2}$ |
| <b>Mall</b> Filter<br>ava Add        |   |                        | <b>←</b> Scroll |                                             |           | $\Box$ Changing $\Box$ Recent | <b>△T</b> Time Abs | <b><sup>⊕</sup></b> Pause | <b>圖</b> Save           |               | $X$ Erase      |
| 을 구입 Networks                        | ▲ |                        | Count           | Time                                        | Tx.<br>Er | <b>今↓Description</b>          |                    | ArbId/Header              | DataBytes               |               | Networ         |
| - HS CAN                             |   | Filter                 |                 |                                             |           |                               |                    |                           |                         |               |                |
| - MS CAN                             |   | $\gamma$               | 198             | 543,000 ms                                  |           | HS CAN \$123                  |                    | 123                       | 23 12 00 00 00          |               | HS CAN         |
| SW CAN                               |   | $\frac{a\lambda a}{2}$ | 726             | 159,000 ms                                  |           | J1850 PWM 04:F1:F2            |                    | 04 F1 F2                  | 23 43 03 34 23 00       |               | J1850 P        |
| - J1850 VPW                          |   | $\frac{1}{2}$          | 765             | 134,000 ms                                  |           | J1850 VPW FF:32:43            |                    | FF 32 43                  | 42 33 EB 98             |               | J1850 V        |
| - LIN                                |   | $\frac{1}{2}$          | 103             | 1.008 s                                     |           | J1850 VPW FF:40:60            |                    | FF 40 60                  | 03                      |               | J1850 V        |
| LSFT CAN                             |   | $\frac{a\lambda a}{2}$ | 312             | 306,000 ms                                  |           | MS CAN \$110                  |                    | 110                       | 1201                    |               | MS CAN         |
| J1850 PWM                            |   | ツ                      | 765             | 75,000 ms                                   |           | MS CAN \$123                  |                    | 123                       | 23 23 23 2C FE          |               | MS CAN         |
| J1708                                |   | $\gamma$               | 736             | 131,000 ms                                  |           | SW CAN \$240                  |                    | 240                       | 45 34 53                |               | SW CAN         |
| neoVI                                |   | 瞥<br>$\Box$            | 1263            | 75,000 ms                                   |           | my message                    |                    | 110                       | 4B C8 14 18 C9 2B 92 EB |               | HS CAN         |
| - HS CAN2 (neoVI 3G)                 |   | 芯                      | Signal_i        |                                             |           |                               | 200 [C8]           |                           |                         |               |                |
| HS CAN3 (neoVI 3G)                   |   | 쀿                      | Signal_2        |                                             |           |                               | $20^{6}$ [14]      |                           |                         |               |                |
| LIN2 (neoVI 3G)                      |   | 标                      | Signal_3        |                                             |           |                               | 24 [18]            |                           |                         |               |                |
| LIN3 (neoVI 3G)                      |   | 歇                      | Signal_4        |                                             |           |                               | 75 [4B]            |                           |                         |               |                |
| LIN4 (neoVI 3G)                      |   |                        |                 |                                             |           |                               |                    |                           |                         |               |                |
| CGI (neoVI 3G)                       |   |                        |                 |                                             |           |                               |                    |                           |                         |               |                |
| <b>E</b> dyd Messages                |   |                        |                 |                                             |           |                               |                    |                           |                         |               |                |
| Custom 1                             |   |                        |                 |                                             |           |                               |                    |                           |                         |               |                |

步骤 1: 运行 VSPY3, 主界面见下:

注:这是软件在模拟模式下运行时候的截图,图中的报文来源于从车辆采集的数据,红圈 处的信号是 DBC 数据库对报文的解码,该软件支持 DBC 数据库解码和自定义解码的两中 方式,并且支持创建 DBC 数据库,本例中的信号即是从我自己创建的 DBC 数据库中解码 而得。

步骤 2: 创建一条发送报文: 点击"+"后命名报文(如 Tx Message)、设置 ID(如 111), 填充数据。

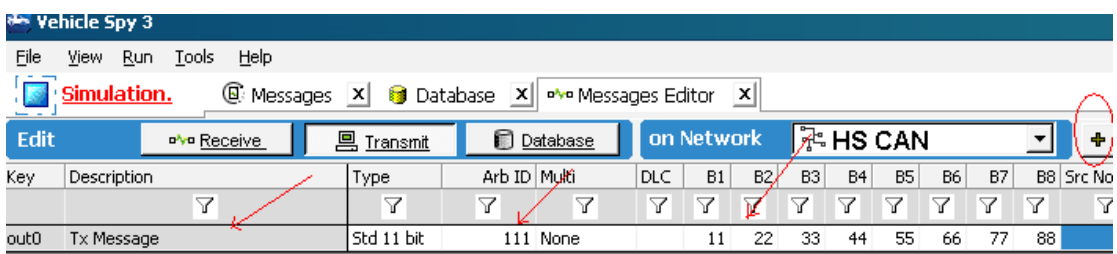

步骤 3: 从该条"Tx Message"中解码信号,在本例中将解析出该报文的第二字节,命名为 "Tx signal",点击"+"创建信号,点击"edit"编辑信号,在"Start Bit"处设置开始位置, 在"length"处设置解析长度,然后点击"ok"即可。

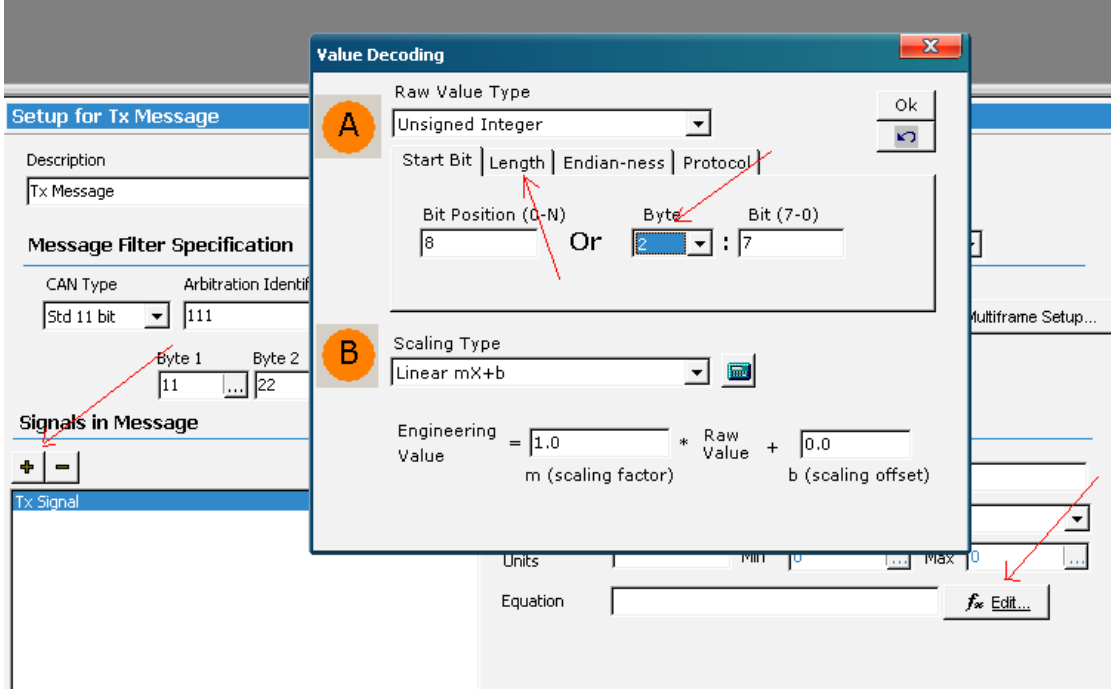

步骤 **4**:进入脚本编辑界面,从双击"Description"栏中的行,从下拉菜单中选择命令,在 "Value"栏内设置值,本例要做的是当收到的"signal2"信号值大于 100 时, 等待 1 秒, 然 后改变"Tx Message"中第二字节的值为"D2"并将其发送到总线上。

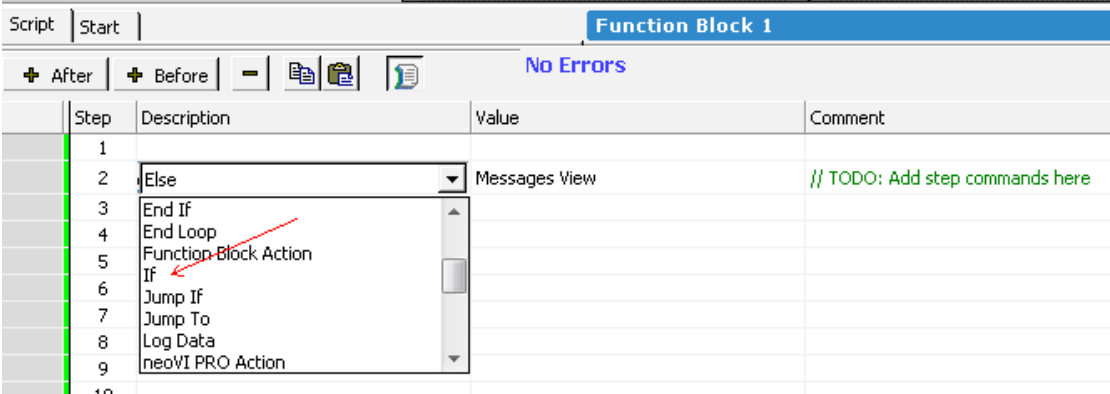

编写完成的脚本见下图:

| Script<br><b>Function Block 2</b><br>Start |      |                   |                                          |  |  |  |  |
|--------------------------------------------|------|-------------------|------------------------------------------|--|--|--|--|
| <b>+</b> After                             |      | 旧                 | <b>No Errors</b>                         |  |  |  |  |
|                                            | Step | Description       | Value                                    |  |  |  |  |
|                                            |      | D∎                | {Signal_2 (Value) :in1-sig1-0}>100       |  |  |  |  |
|                                            | 2    | Ð<br>Wait For     | $1.000$ sec                              |  |  |  |  |
|                                            | 3    | ll⊸o<br>Set Value | ${Tx$ Signal (Value) :out0-sig0-0} = 210 |  |  |  |  |
|                                            | 4    | 므<br>Transmit     | Tx Message                               |  |  |  |  |
|                                            | 5    | $\Box$ End If     |                                          |  |  |  |  |
|                                            | 6    | 11 Jump To        | Step 1                                   |  |  |  |  |
|                                            | 7    |                   |                                          |  |  |  |  |
|                                            | 9.   |                   |                                          |  |  |  |  |

步骤 5: 回到主界面观察脚本运行情况, 任务完成, 非常简单 !!!

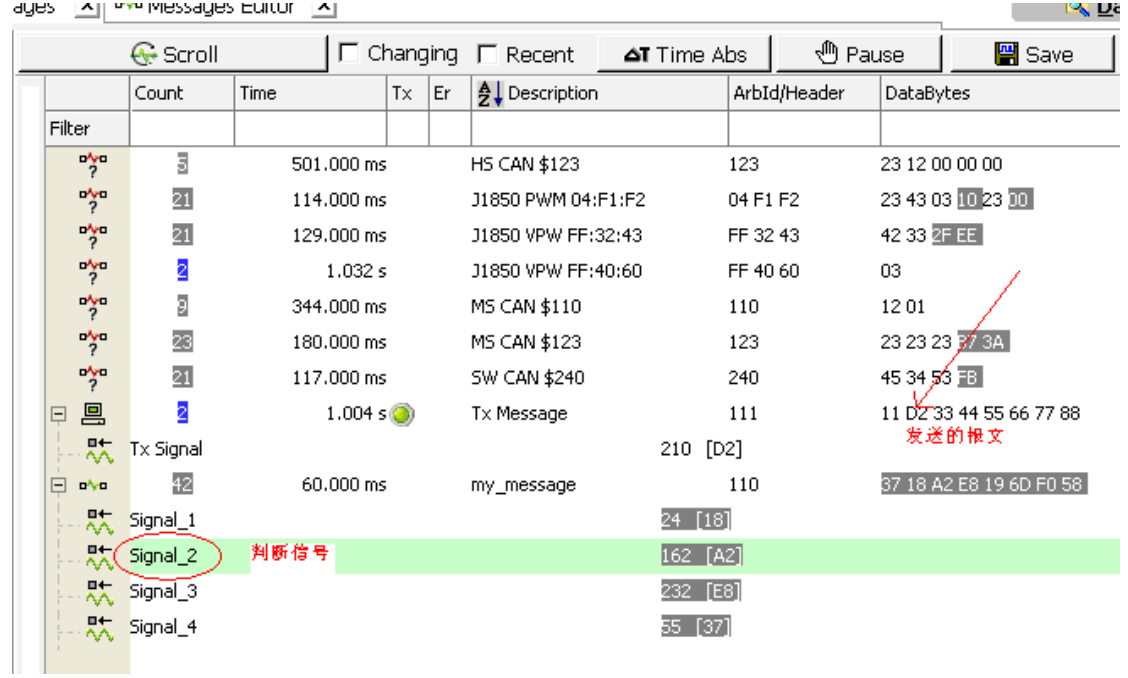

如 果 对 该 产 品 感 兴 趣 , 可 以 查 看 公 司 网 址 [www.intrepidcs.com.cn](http://www.intrepidcs.com.cn/) 或 联 系 yangyi@ intrepidcs.com 索取免费的软件光盘。